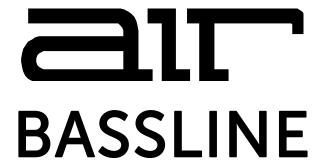

# User Guide English

Manual Version 1.1

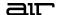

## Introduction

Thank you for purchasing the AIR Bassline plugin instrument. The AIR Bassline plugin emulates the sound of classic mono synths, with a contemporary twist. Bassline also comes packaged with four integrated AIR effects (Chorus, Delay, Compressor and Hype), as well as two built-in distortion algorithms (Overdrive and Clip).

This user guide explains the features and functions of the plugin instrument. For more information on using this plugin with other software, please refer to your software's documentation for adding and using plugin instruments.

### System Requirements & Product Support

For complete system requirements and compatibility information, visit airmusictech.com.

For technical support, visit support.airmusictech.com.

#### Installation

- Double-click the .exe (Windows) or .pkg (macOS) file you downloaded. Follow the on-screen instructions to install the software.
- 2. Open the plugin application.
- 3. Click **Sign In** to sign into your inMusic Brands Profile using your Internet browser. If you do not have an inMusic Brands Profile yet, you will be prompted to create one.
- 4. Once you have signed in, click **Activate** in the plugin window to enter your serial key to unlock the plugin. You can unlock each plugin on up to three devices at a time.
- 5. If you do not have a serial key, you can click **Try Unlicensed** to explore the plugin with intermittent audio alerts. You can also click **10-Day Trial** to initiate a free, fully featured trial of the plugin for 10 days.

If you would like to purchase a serial key, click the link to purchase a license at **profile.inmusicbrands.com**.

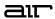

# Operation

## Overview

Setup Section

**Controls** 

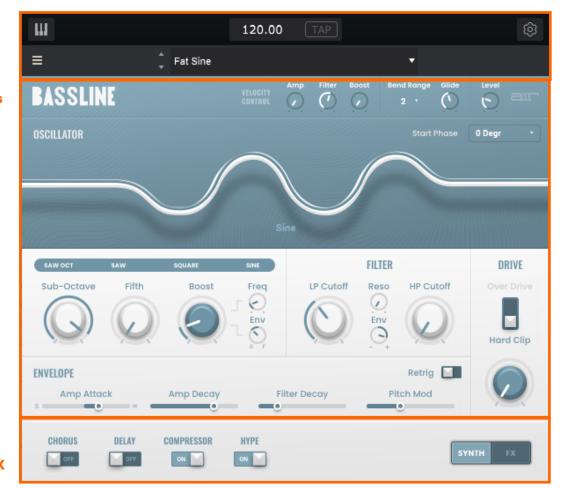

Effects On/Off, Synth/FX Control Toggle

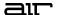

#### **Setup Section**

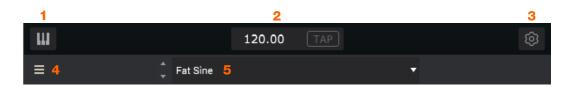

- 1. **Keyboard:** Click this icon to enable or disable the virtual keyboard. When enabled, you can click these keys to input notes, or view notes being played on an external MIDI device.
- 2. **Tempo:** Displays the current plugin tempo. To change the tempo:
  - Click the number and use your keyboard to input a new value.
  - Click and drag the tempo value up or down using your cursor.
  - Click the **Tap** button at regular intervals.
- 3. **Settings:** Click this icon to open the Settings window, where you can set the following parameters:
  - Output: to select an audio hardware driver in your computer system. Click the **Test** button to play a test tone for checking your audio output settings. (Careful! You should lower the volume on your audio system beforehand.)
  - Sample Rate: Click this drop-down menu to select the desired sample rate for your project. This depends on the available sample rates of the type of MPC hardware you are using or of your audio interface (i.e., select 96000 Hz only if your interface allows a 96 kHz sample rate).
  - Audio Buffer Size: Click this drop-down menu to set your audio system's latency. Lower values result in a
    more immediate playing response but also more CPU consumption. If you are working with larger projects,
    this may cause audible clicks and pops. Higher values are more CPU-friendly but can produce more delay
    between pressing a pad and hearing the corresponding sound. The ideal audio buffer size also depends on
    your computer's CPU performance. Experiment with this to find the best setting for your system.
  - Active MIDI Inputs: Displays available MIDI input devices. To enable a device, check the box next to its name.
  - **Bluetooth MIDI:** Click this icon to open your system's Bluetooth settings menu, where you can select a Bluetooth-enabled MIDI device to control the plugin.
- 4. Menu: Click this icon to open the menu, where you can find the following options:
  - Scale: Click here to select a value to scale the plugin window to a new size.
  - Load Preset: Click here to load a saved preset.
  - Save Preset: Click here to save the current preset.
  - Open User Guide: Click here to open this User Guide.
  - About: Click here to view plugin version information.
- 5. **Preset:** Click this drop-down menu to view the list of included plugin presets. You can also click the up and down arrows next to this field to move to the previous or next preset.

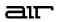

# Synth Controls

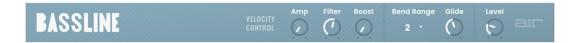

| Parameter           |                | Description                                                                 | Value Range       |
|---------------------|----------------|-----------------------------------------------------------------------------|-------------------|
| Velocity<br>Control | Amp Control    | The amount of effect velocity has on amplitude control.                     | 0–100%            |
|                     | Filter Control | The amount of effect velocity has on filter control.                        | 0–100%            |
|                     | Boost Control  | The amount of effect velocity has on boost control.                         | 0–100%            |
| Bend Range          |                | Number of semitones up or down controlled by MIDI pitch bend messages.      | 0–12              |
| Glide Time          |                | Amount of time to slide from the pitch of one note to the next note played. | 10.0 ms – 2.00 s  |
| Level               |                | Sets the volume level.                                                      | -Inf dB - +6.0 dB |

5

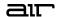

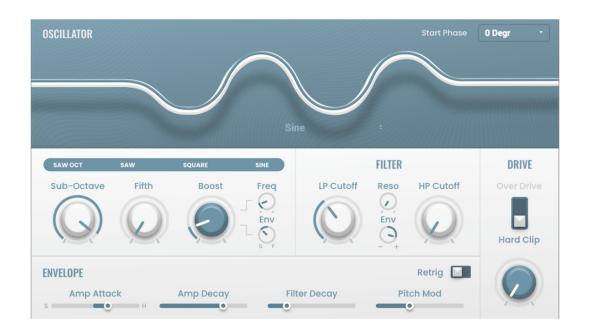

| Parameter  |                   | Description                                                                                                    | Value Range                           |
|------------|-------------------|----------------------------------------------------------------------------------------------------|---------------------------------------|
| Oscillator | Start Phase       | Position of the waveform when a note is triggered.                                                                                                    | Free, 0 Degr., 180<br>Degr.           |
|            | Waveform          | Continuously variable waveshape for the oscillator. Click and drag on the name below the waveshape image or the waveshape name bar to adjust.                                   | Saw Octave, Saw,<br>Square, Sine      |
|            | Sub-Octave        | Amount of sub-octave oscillator.                                                                                                    | 0–100%                                |
|            | Fifth             | Amount of fifth-oscillator.                                                                                                    | 0–100%                                |
|            | Boost             | Boosts the signal of the oscillator.                                                                                                    | 0.0 – 48.0 dB                         |
|            | Boost Freq.       | Center frequency of the boost.                                                                                                    | * 1.0 – * 240.0                       |
|            | Boost<br>Envelope | Amount of effect of the envelope on the Boost section. Adjust <b>Gain</b> to control the amount of boost. Adjust <b>Frequency</b> to control the center frequency of the boost. | Gain 0–100%, Off,<br>Frequency 0–100% |
| Filter     | LP Cutoff         | Cutoff frequency for the low-pass filter.                                                                                                    | 20.0 Hz – 20.0 kHz                    |
|            | Reso              | Amount of resonance of the filter.                                                                                                    | 0–100%                                |
|            | Filter Env        | Envelope of the filter.  At negative values, decreases the cutoff value based on the decay value.  At positive values, increases the cutoff value based on the decay value.     | -100% – 0 – +100%                     |
|            | HP Cutoff         | Cutoff frequency for the high-pass filter.                                                                                                    | 10.0 – 500 Hz                         |
| Envelope   | Amp Attack        | Length of time for the note to reach full volume.                                                                                                    | 0–100 Soft,<br>0–100% Hard            |
|            | Amp Decay         | Length of time for the note to reach the sustained volume.                                                                                                    | 0–100%                                |
|            | Filter Decay      | Length of time for the filter to reset after being released.                                                                                                    | 0–100%                                |
|            | Pitch Mod         | Amount of pitch modulation applied to the envelope.                                                                                                    | 0–100%                                |
| Drive      | Drive Type        | Choose one of two drive algorithms.                                                                                                    | Overdrive, Clip                       |
|            | Drive<br>Amount   | Amount of drive applied.                                                                                                    | 0–100%                                |

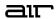

## **FX** Controls

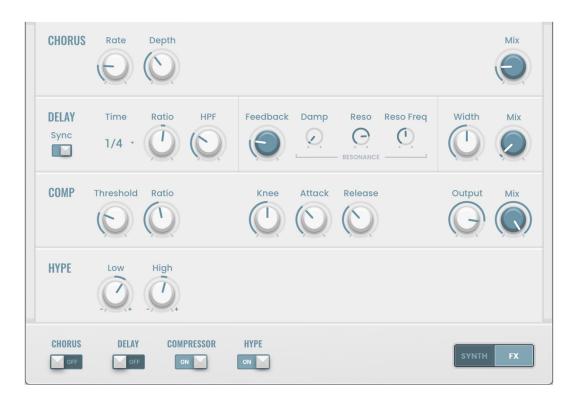

| Parameter | Description                                                                   | Value Range |
|-----------|-------------------------------------------------------------------------------|-------------|
| FX On/Off | Enables or disables the selected effect.                                      | Off, On     |
| Synth/FX  | Toggles the main plugin view between synth parameters and effects parameters. | Synth, FX   |

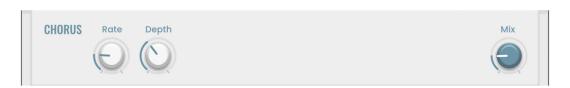

| Parameter | •     | Description                            | Value Range        |
|-----------|-------|----------------------------------------|--------------------|
| Chorus    | Rate  | Modulation speed of the chorus effect. | 20.0 Hz – 20.0 kHz |
|           | Depth | Modulation depth of the chorus effect. | 0–100%             |
|           | Mix   | Wet/dry amount of the chorus effect.   | -100% – 0 – 100%   |

7

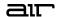

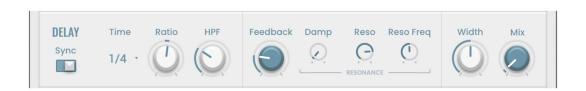

| Parameter |           | Description                                                                                                    | Value Range        |
|-----------|-----------|----------------------------------------------------------------------------------------------------|--------------------|
| Delay     | Sync      | Sync the Delay <b>Time</b> to the <b>Global Tempo</b> or set to <b>Free</b> to adjust <b>Time</b> by milliseconds.                       | Off, On            |
|           | Time      | Length of time of the delayed signal.                                                                                                    |                    |
|           |           | When Sync is set to Off:                                                                                                    | 1 ms – 2.00 s      |
|           |           | When <b>Sync</b> is set to <b>On:</b>                                                                                                    | 1/32 – 8/4         |
|           | Ratio     | Reduces the delay <b>Time</b> in either the <b>Left</b> or <b>Right</b> stereo field. This is useful for creating offset, panned delays. | L 50:100, R 100:50 |
|           | HPF       | Center frequency for delay signal high-pass filter.                                                                                      | 20.0 Hz – 1.0 kHz  |
|           | Feedback  | Amount of signal fed back into the delay line.                                                                                           | 0–100%             |
|           | Damp      | Center frequency of where the delay signal will be dampened.                                                                             | 1.00 – 20.0 kHz    |
|           | Reso      | Amount of resonance of the feedback signal.                                                                                              | 0–100%             |
|           | Reso Freq | Center frequency for feedback resonance.                                                                                                 | 100 Hz – 10.0 kHz  |
|           | Width     | Stereo width of delay signal. Higher values give wider stereo separation.                                                                | 0–100%             |
|           | Mix       | Wet/dry amount of the delay effect.                                                                                                    | 0–100%             |

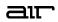

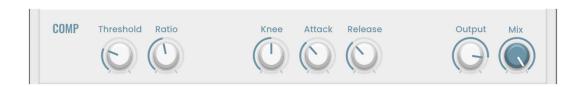

| Parameter  |           | Description                                                                                                    | Value Range      |
|------------|-----------|----------------------------------------------------------------------------------------------------|------------------|
| Compressor | Threshold | Signal level after which the compressor will be applied.                                                                                                    | 0.0 – -60. dB    |
|            | Ratio     | Amount of compression applied.                                                                                                    | 1.0:1 – 100.0:1  |
|            | Knee      | How gradually the compressor reacts as the threshold is reached.                                                                                                    | 0–100%           |
|            |           | Lower values apply a "soft" knee (compression is applied more slowly as signal approaches the threshold), and higher values apply a "hard" knee (compression is immediately applied when the threshold is reached). |                  |
|            | Attack    | Length of time to apply the compression.                                                                                                    | 100 us – 300 ms  |
|            | Release   | Length of time for compressed signal to return to original level.                                                                                                    | 10.0 ms – 4.00 s |
|            | Output    | Amount of additional output gain for the compressed signal.                                                                                                    | 0.0 – 30.0 dB    |
|            | Mix       | Wet/dry mix of the compressor effect.                                                                                                    | 0–100%           |

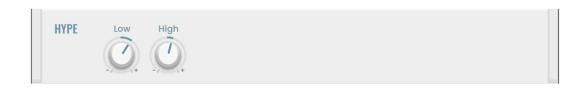

| Parameter |      | Description                                | Value Range      |
|-----------|------|--------------------------------------------|------------------|
| Нуре      | High | Dampens or maximizes high end frequencies. | -100 – 0 – +100% |
|           | Low  | Dampens or maximizes low end frequencies.  | -100 – 0 – +100% |

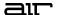

# **Trademarks and Licenses**

AIR Music Technology is a trademark of inMusic Brands, Inc., registered in the U.S. and other countries. macOS is a trademark of Apple Inc., registered in the U.S. and other countries.

Windows is a registered trademark of Microsoft Corporation in the United States and other countries.

All other product or company names are trademarks or registered trademarks of their respective owners.

airmusictech.com